# **Google Classroom Guardian Guide**

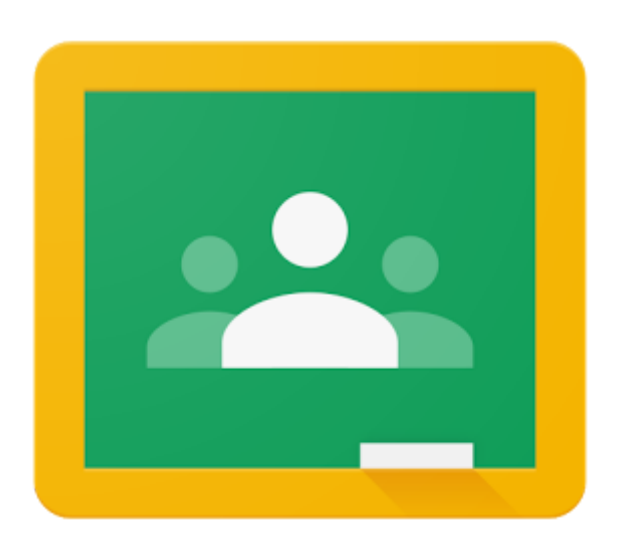

### **Contents**

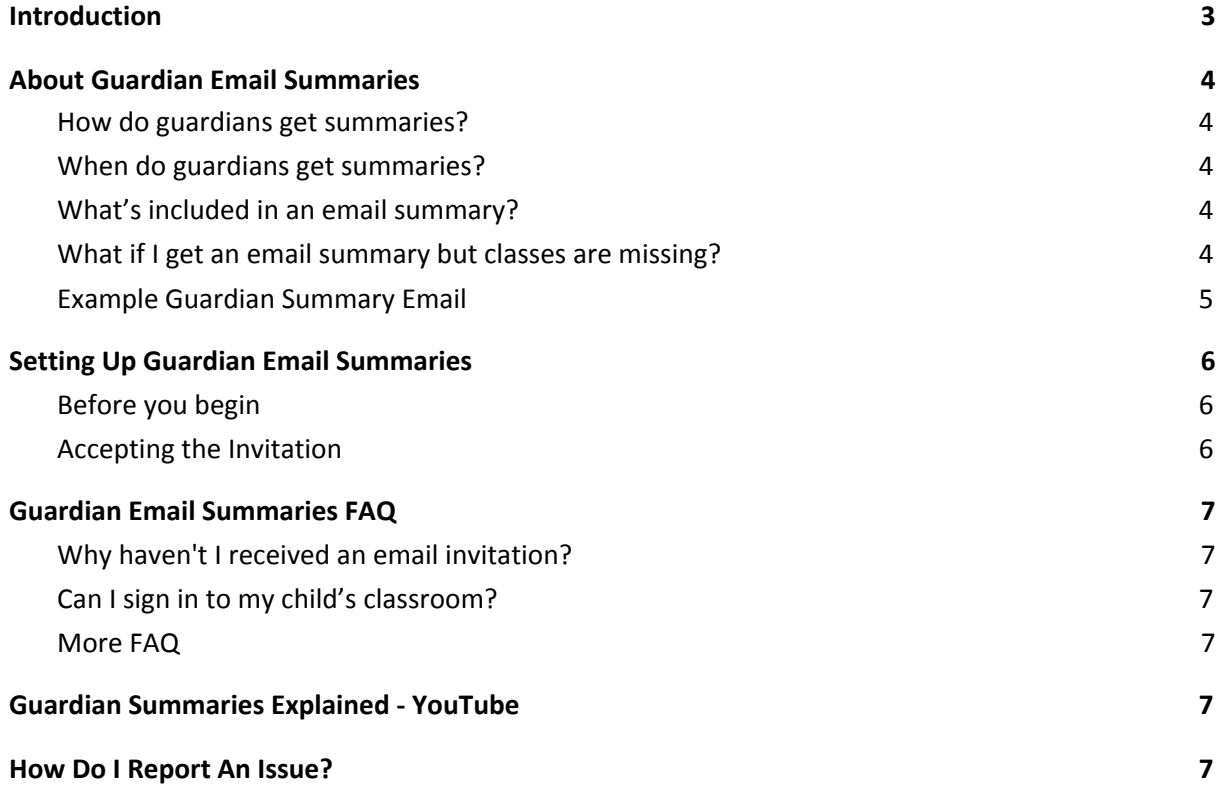

### <span id="page-2-0"></span>Introduction

This document is aimed at parents/guardians to explain what access they have and how to manage their access to Google Classroom summaries.

Google Classroom is an E-Learning resource that Faringdon Community College is using for assigning homework and remote teaching (when required). All students of Faringdon Community College have a Google account created from their school login details.

While parents and guardians do not have access to their child's Google Classrooms, you have been added as a Guardian in Google Classroom. This means you can receive email summaries about your child's assignments within Google Classroom. If you wish to have full access to your child's Google Classroom you will need to have them log in on your device at home. This will enable you to see everything that has been assigned and completed.

# <span id="page-3-0"></span>About Guardian Email Summaries

### <span id="page-3-1"></span>How do guardians get summaries?

- 1. An invitation is sent to a guardian by a school administrator.
- 2. After a guardian accepts the invitation, they choose when to get email summaries for each of their children.

### <span id="page-3-2"></span>When do guardians get summaries?

Guardians can get emails daily or weekly and can unsubscribe at any time. Guardians won't get an email summary if:

- There's no activity to report for the given time period.
- All their child's teachers turned off notifications for their classes.
- They accepted the invitation but chose not to get any summaries.
- They aren't connected to any student in Classroom.

### <span id="page-3-3"></span>What's included in an email summary?

- Missing work Work not turned in when the summary was sent.
- Upcoming work Work that's due today and tomorrow (for daily emails) or that's due in the upcoming week (for weekly emails).
- Class activity Announcements, assignments, and questions recently posted by teachers.

### <span id="page-3-4"></span>What if I get an email summary but classes are missing?

This could happen if:

- No work has been set No assignments have been set for that class in that time period.
- Guardian summary turned off The email summary will only include classes that have turned on guardian emails. Guardian summaries are defaulted to 'off' and each individual teacher needs to turn on the notifications.

#### <span id="page-4-0"></span>Example Guardian Summary Email

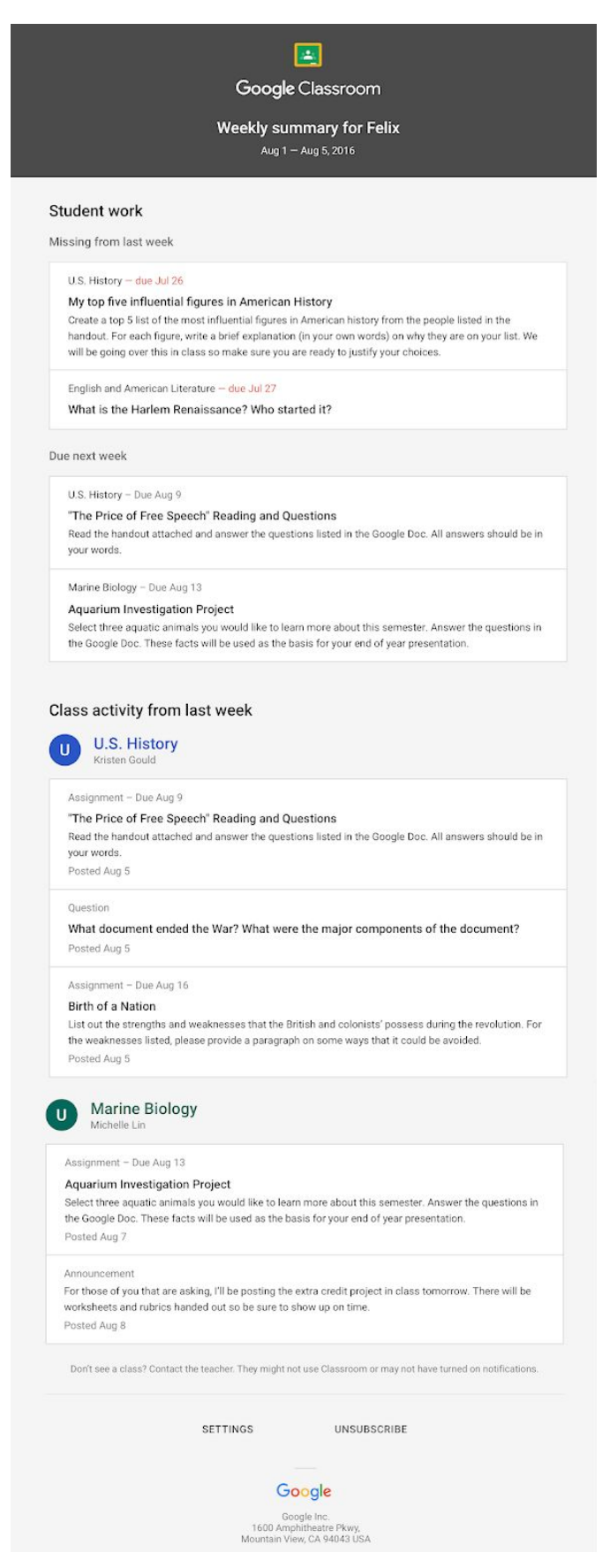

# <span id="page-5-0"></span>Setting Up Guardian Email Summaries

### <span id="page-5-1"></span>Before you begin

You can get email summaries sent to any email address. However, to view or update email summary settings, you need a Google Account. With a Google Account, you can change the frequency of your emails, update your time zone, see the students connected to your account, and unsubscribe from email summaries. For details, go to Create a Google [Account.](https://support.google.com/accounts/answer/27441)

If you unsubscribe from email summaries, you're still connected to a student as long as you have a Google Account. Otherwise, unsubscribing removes you as a guardian.

### <span id="page-5-2"></span>Accepting the Invitation

To get email summaries, you must accept the email invitation from Faringdon Community College. You have 120 days to accept an invitation before it expires. You can unsubscribe from summaries or remove yourself as a guardian at any time.

- 1. You are sent an invitation to join your child's class.
- 2. In your email program, open your email invitation.
- 3. Click **Accept**.

*If you're not the guardian, click I'm Not The Guardian.*

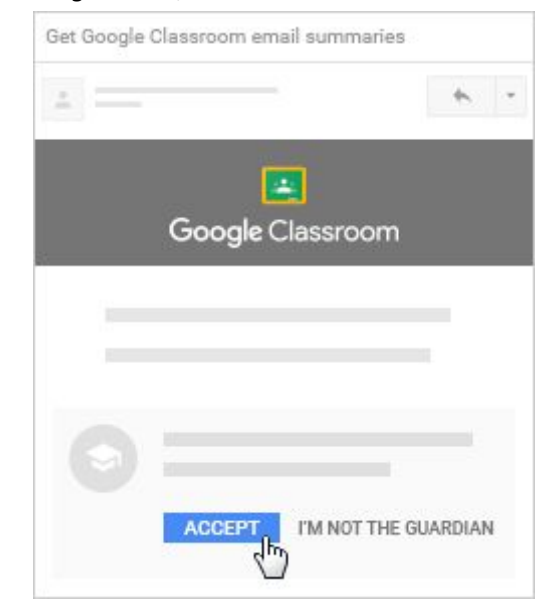

4. Click **Accept** to confirm.

*When you accept an invitation, you and your child get an email confirmation.*

*The above steps must be repeated for each child you have at Faringdon Community College.*

# <span id="page-6-0"></span>Guardian Email Summaries FAQ

### <span id="page-6-1"></span>Why haven't I received an email invitation?

This could be for a couple of reasons:

- Sometimes the email goes to the junk folder instead of your inbox. Please check the junk folder of the email account you have registered with the school.
- One invite has been sent per student, to the parent/guardian that is registered as the primary carer.

Otherwise, if you still have not received the invitation please email the school at: [office@fcc.faringdonlearningtrust.org](mailto:office@fcc.faringdonlearningtrust.org). Please include your name, your child's name and what the issue is.

### <span id="page-6-2"></span>Can I sign in to my child's classroom?

No. Guardians can't access Google Classroom or their child's assignments due to privacy laws. Guardians can only get email summaries if your child's teacher allows it. If you wish to access your child's Google Classroom then they will need to log in for you.

#### <span id="page-6-3"></span>More FAQ

For more FAQ about Guardian email summaries please visit: <https://support.google.com/edu/classroom/answer/7126518?hl=en>

### <span id="page-6-4"></span>Guardian Summaries Explained - YouTube

For further explanation of Guardian Summaries please see the following YouTube video: [Parent](https://www.youtube.com/watch?v=1-TOCNweIfs) Guide to Guardian Email Summaries (Google [Classroom\)](https://www.youtube.com/watch?v=1-TOCNweIfs)

### <span id="page-6-5"></span>How Do I Report An Issue?

If you are having issues with your guardian summaries then please contact the school by email at: [office@fcc.faringdonlearningtrust.org](mailto:office@fcc.faringdonlearningtrust.org). Please include your full name, your child's name and what the issue is.